## Connect the power adapter and 1 press the power button

Συνδέστε τον προσαρμογέα ισχύος και πιέστε το κουμπί λειτουργίας Csatlakoztassa a tápadaptert és nyomja meg a bekapcsológombot Ligar o transformador e premir o botão Ligar Güç adaptörünü takıp güç düğmesine basın

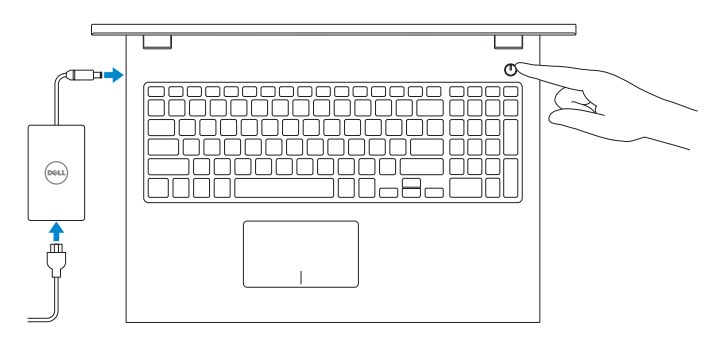

Οδηγός γρήγορης έναρξης Guia de iniciação rápida Hızlı Başlangıç Kılavuzu

### SupportAssist Check and update your computer

Έλεγχος και ενημέρωση του υπολογιστή σας Ellenőrizze és frissítse számítógépé Verificar e atualizar o computador Bilgisayarınızı kontrol edin ve güncellemeleri yapın

Ενεργοποίηση ενημερώσεων της Dell Engedélyezze a Dell frissítéseket Ativar as atualizações Dell Dell güncellemelerini etkinleştirin

#### Register your computer

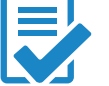

Δήλωση του υπολογιστή σας | Regisztrálja a számítógépét Registar o computador | Bilgisayarınızı kaydettirin

## Dell Help & Support

#### **NOTE:** If you are connecting to a secured wireless network, enter the password for the wireless network access when prompted.

Βοήθεια & υποστήριξη της Dell | Dell súgó és támogatás Ajuda e Suporte Dell | Dell Yardım ve Destek

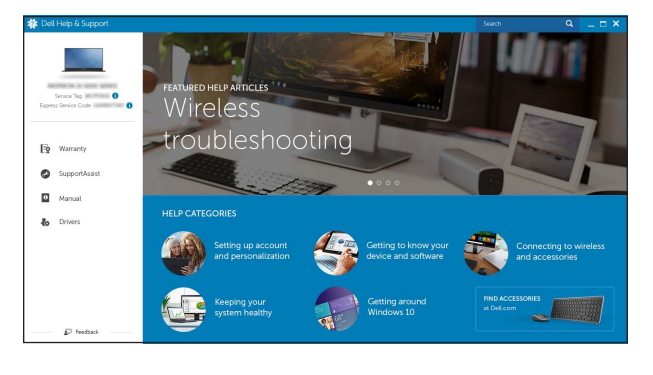

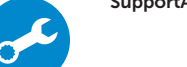

# Quick Start Guide

# Inspiron 15 3000 Series

## 2 Finish operating system setup

 $\sim 80$ 

Τελειώστε τη ρύθμιση του λειτουργικού συστήματος Fejezze be az operációs rendszer beállítását Terminar a configuração do sistema operativo İşletim sistemi kurulumunu tamamlama

## Windows

Let's get connected **Constitute**<br>Constitute<br>**Constitute**  $\mathcal{A}$  mass of Nitsung

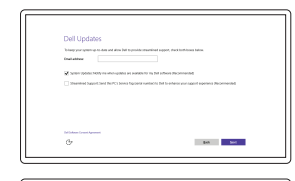

Enable Dell updates

#### Connect to your network

Σύνδεση στο δίκτυό σας Kapcsolódjon a hálózatához Estabelecer ligação à rede Ağınıza bağlanın

- **ΣΗΜΕΙΩΣΗ:** Αν πρόκειται να συνδεθείτε σε ασφαλές ασύρματο δίκτυο, πληκτρολογήστε τον κωδικό πρόσβασης στο ασύρματο δίκτυο όταν παρουσιαστεί η σχετική προτροπή.
- **MEGJEGYZÉS:** Ha egy biztonságos vezeték nélküli hálózathoz csatlakozik, adja meg annak jelszavát, amikor erre a vezeték nélküli hálózathoz való hozzáféréshez szükség van.
- **NOTA:** Se estiver a estabelecer ligação a uma rede sem fios protegida, quando for solicitado, introduza a palavra-passe de acesso à rede sem fios.

NOT: Güvenli bir kablosuz ağa bağlanıyorsanız, sorulduğunda kablosuz ağ erişimi parolasını girin.

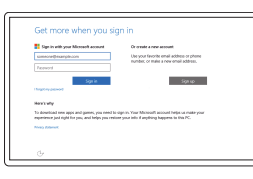

#### Sign in to your Microsoft account or create a local account

## In Windows search, type Recovery, click Create a recovery media, and follow the instructions on the screen.

Συνδεθείτε στον λογαριασμό σας στη Microsoft ή δημιουργήστε τοπικό λογαριασμό

Jelentkezzen be a Microsoft fiókjába, vagy hozzon létre helyi fiókot

Iniciar sessão numa conta Microsoft ou criar uma conta local

Na procura do Windows, escreva Recuperação, clique em Criar suporte de dados para recuperação, e siga as instruções no ecrã.

Microsoft hesabınıza oturum açın veya yerel bir hesap oluşturun

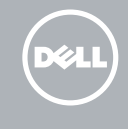

Windows'un arama alanına, Kurtarma yazın, Kurtarma ortamı oluştur öğesine tıklayın ve ekrandaki talimatları izleyin.

## Ubuntu Follow the instructions on the screen to finish setup.

Ακολουθήστε τις οδηγίες που παρουσιάζονται στην οθόνη για να τελειώσει η ρύθμιση. A beállítás befejezéséhez kövesse a képernyőn megjelenő utasításokat. Siga as instruções apresentadas no ecrã para concluir a configuração. Kurulumu tamamlamak için ekrandaki talimatları izleyin.

Product support and manuals

Υποστήριξη και εγχειρίδια προϊόντων Terméktámogatás és kézikönyvek Suporte de produtos e manuais Ürün desteği ve kılavuzlar

Dell.com/support Dell.com/support/manuals Dell.com/support/windows Dell.com/support/linux

#### Contact Dell

Επικοινωνία με την Dell | Kapcsolatfelvétel a Dell-lel Contactar a Dell | Dell'e başvurun

Dell.com/contactdell

Regulatory and safety Regulamentos e segurança | Mevzuat ve güvenlik

Pυθμιστικοί φορείς και ασφάλεια | Szabályozások és biztonság **Dell.com/regulatory\_compliance** 

#### Regulatory model

Μοντέλο κατά τους ρυθμιστικούς φορείς | Szabályozó modell P40F Modelo regulamentar | Yasal model numarası

## Regulatory type

Τύπος κατά τους ρυθμιστικούς φορείς | Szabályozó típus Tipo regulamentar | Yasal tür

P40F001 P40F002

#### Computer model

Μοντέλο υπολογιστή | Számítógép modell Modelo do computador | Bilgisayar modeli

Inspiron 15-3541 Inspiron 15-3542 Inspiron 15-3543

© 2015 Dell Inc. © 2015 Microsoft Corporation. © 2015 Canonical Ltd.

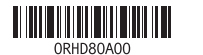

## Locate Dell apps in Windows

Εντοπισμός εφαρμογών της Dell στα Windows Keresse meg a Dell alkalmazásokat a Windows alatt Localizar as aplicações Dell no Windows Dell uygulamalarınızı Windows'ta bulma

## Create recovery media for Windows

Δημιουργία μέσων αποκατάστασης για Windows Hozzon létre helyreállító adathordozót a Windows számára Criar um suporte de dados para recuperação do Windows Windows için kurtarma ortamı oluşturma

Στο πεδίο αναζήτησης στα Windows πληκτρολογήστε τη λέξη **Αποκατάσταση**, κάντε κλικ στην επιλογή **Δημιουργία μέσου αποκατάστασης** και ακολουθήστε τις οδηγίες που παρουσιάζονται στην οθόνη.

A Windows keresőbe írja be, hogy Helyreállítás, kattintson a Helyreállító adathordozó létrehozása lehetőségre, és kövesse a képernyőn megjelenő utasításokat.

## Features

Δυνατότητες | Jellemzők | Funcionalidades | Özellikler

## Shortcut keys

Mute audio

Πλήκτρα συντόμευσης | Billentyűkombinációk Teclas de atalho | Kısayol tuşları

> Σίγαση ήχου | Hang némítása Silenciar o áudio | Sesi kapat

Decrease volume

## Μείωση ακουστικής έντασης | Hangerő csökkentése

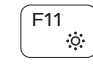

 $F12$ 

 $F4$  $\overline{1}$ Önceki parçayı/bölümü oynat

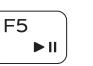

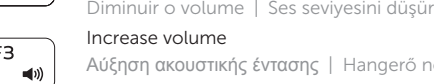

Increase volume Αύξηση ακουστικής έντασης | Hangerő növelése Aumentar o volume | Ses seviyesini artır

## Play previous track/chapter

Αναπαραγωγή προηγούμενου κομματιού/κεφαλαίου

Az előző zeneszám/fejezet lejátszása Reproduzir a faixa/capítulo anterior

## Play/Pause

Αναπαραγωγή/Παύση | Lejátszás/Szünet

# Reproduzir/ pausa | Oynat/Duraklat

## Play next track/chapter

Αναπαραγωγή επόμενου κομματιού/κεφαλαίου Az következő zeneszám/fejezet lejátszása

Reproduzir a faixa/capítulo seguinte Sonraki parçayı/bölümü oynat

## Switch to external display

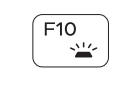

Μετάβαση σε εξωτερική οθόνη | Váltás külső kijelzőre Mudar para o ecrã externo | Harici ekrana geçiş yap

- 1. Kamera állapot jelzőfény
- 
- 3. Mikrofon
- 4. Biztonsági kábel foglalata
- 5. Tápadapter port
- 6. HDMI port
- 7. Hálózati port
- 8. USB 2.0 port
- 9. USB 3.0 port
- 10. Feihallgató port
- 11. Bal oldali kattintás terület

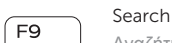

# Αναζήτηση | Keresés

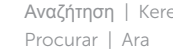

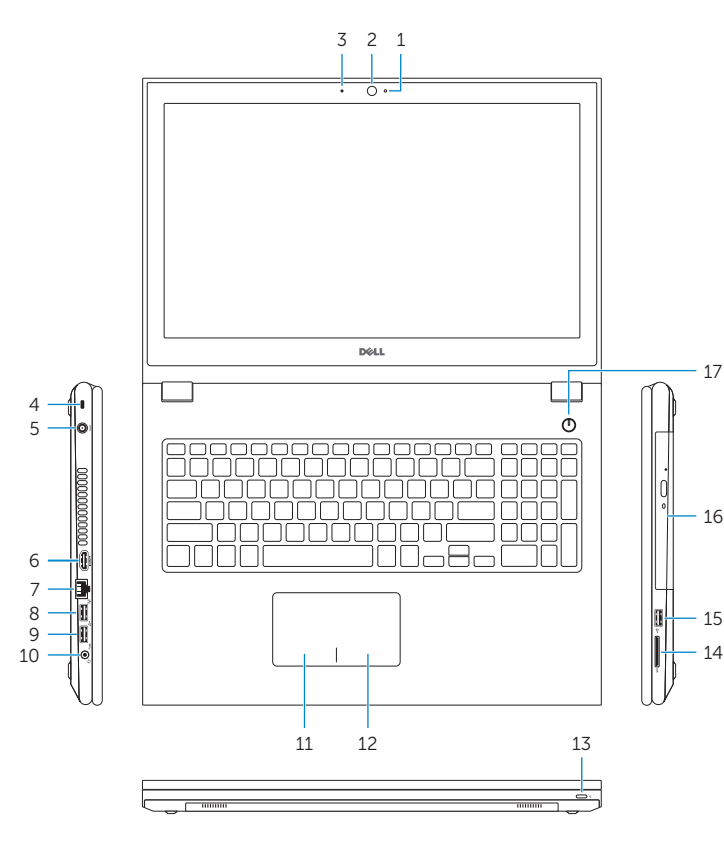

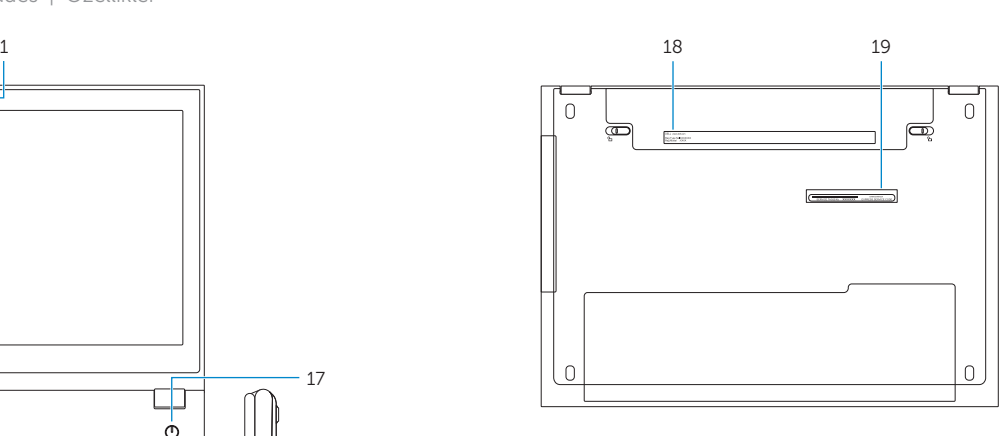

11. Left-click area 12. Right-click area

14. Media-card reader 15. USB 2.0 port 16. Optical drive 17. Power button 18. Regulatory label 19. Service Tag label

13. Power and battery-status light

- 12. Jobb oldali kattintás terület
- 13. Tápellátás és akkumulátor állapot jelzőfény
- 14. Médiakártya-olvasó
- 15. USB 2.0 port
- 16. Optikai meghajtó
- 17. Bekapcsológomb
- 18. Szabályozási címke
- 19. Szervizcímke
- 
- 
- 
- 1. Camera-status light
- 2. Camera
- 3. Microphone
- 4. Security-cable slot
- 5. Power -adapter port
- 6. HDMI port
- 7. Network port 8. USB 2.0 port
- 9. USB 3.0 port
- 
- 10. Headset port
- 2. Câmara
- 3. Microfone
- 4. Ranhura do cabo de segurança
- 5. Porta do Transformador
- 6. Porta HDMI
- 7. Porta de rede
- 8. Porta USB 2.0
- 9. Porta USB 3.0
- 10. Porta de auscultadores
- 11. Área de clique com o botão esquerdo

- 1. Kamera durum ısığı
- 2. Kamera
- 3. Mikrofon
- 4. Güvenlik kablosu yuvası
- 5. Güç adaptörü bağlantı noktası
- 6. HDMI bağlantı noktası
- 7. Ağ bağlantı noktası
- 8. USB 2.0 bağlantı noktası
- 9. USB 3.0 bağlantı noktası
- 10. Mikrofonlu kulaklık bağlantı noktası
- 11. Sol tıklatma alanı
- 12. Área de clique com o botão direito 13. Luz de energia e estado da bateria 14. Leitor de cartão multimédia 15. Porta USB 2.0
- 16. Unidade ótica
- 17. Botão Ligar

18. Etiqueta regulamentar 19. Etiqueta de serviço

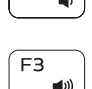

 $F<sub>2</sub>$ 

– ∎× l  $\overline{\phantom{0}}$ 

- 1. Λυχνία κατάστασης κάμερας
- 2. Κάμερα
- 3. Μικρόφωνο
- 4. Υποδοχή καλωδίου ασφαλείας
- 5. Θύρα προσαρμογέα ισχύος
- 6. Θύρα HDMI
- 7. Θύρα δικτύου
- 8. Θύρα USB 2.0
- 9. Θύρα USB 3.0
- 10. Θύρα κεφαλοσυσκευής
- 11. Περιοχή αριστερού κλικ
- 12. Περιοχή δεξιού κλικ
- 13. Λυχνία κατάστασης τροφοδοσίας και μπαταρίας
- 14. Μονάδα ανάγνωσης καρτών πολυμέσων
- 15. Θύρα USB 2.0
- 16. Μονάδα οπτικού δίσκου
- 17. Κουμπί λειτουργίας
- 18. Ετικέτα ρυθμιστικών φορέων
- 19. Ετικέτα εξυπηρέτησης

- - 2. Kamera
	-

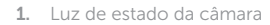

12. Sağ tıklatma alanı 13. Güç ve pil durum ışığı 14. Ortam kartı okuyucu 15. USB 2.0 bağlantı noktası

16. Optik sürücü 17. Güç düğmesi 18. Yasal etiket 19. Servis Etiketi

Toggle keyboard backlight (optional)

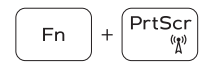

## Εναλλαγή οπίσθιου φωτισμού πληκτρολογίου (προαιρετικά) Billentyűzet háttérvilágításának váltása (opcionális) Ligar/Desligar retroiluminação do teclado (opcional) Klavye ışığını değiştir (isteğe bağlı)

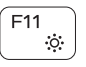

## Decrease brightness

Μείωση φωτεινότητας | Fényerő csökkentése Diminuir o brilho | Parlaklığı düşür

## Increase brightness

Αύξηση φωτεινότητας | Fényerő növelése Aumentar o brilho | Parlaklığı arttır

Turn off/on wireless

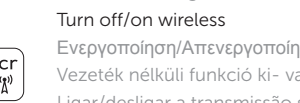

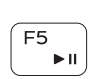

 $F6$ **EE**  $\underbrace{\qquad \qquad }% \qquad \qquad \underbrace{\qquad \qquad }% \qquad \qquad \underbrace{\qquad \qquad }% \qquad \qquad \underbrace{\qquad \qquad }% \qquad \qquad \underbrace{\qquad \qquad }% \qquad \qquad \underbrace{\qquad \qquad }% \qquad \qquad \underbrace{\qquad \qquad }% \qquad \qquad \underbrace{\qquad \qquad }% \qquad \qquad \underbrace{\qquad \qquad }% \qquad \qquad \underbrace{\qquad \qquad }% \qquad \qquad \underbrace{\qquad \qquad }% \qquad \qquad \underbrace{\qquad \qquad }% \qquad \qquad \underbrace{\qquad \qquad }% \qquad \q$ 

∫ F8

Ενεργοποίηση/Απενεργοποίηση ασύρματης επικοινωνίας Vezeték nélküli funkció ki- vagy bekapcsolása Ligar/desligar a transmissão sem fios Kablosuz özelliğini aç/kapa

## Toggle Fn-key lock

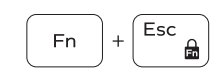

Εναλλαγή κλειδώματος πλήκτρου Fn Fn-gomb zár ki-/bekapcsolása Ligar/desligar bloqueio da tecla Fn Fn tuş kilidini değiştir

## NOTE: For more information, see *Specifications* at Dell.com/support .

- **ΣΗΜΕΙΩΣΗ:** Για περισσότερες πληροφορίες ανατρέξτε στην ενότητα *Προδιαγραφές* στην ιστοσελίδα **Dell.com/support** .
- MEGJEGYZÉS: Bővebb információért lásd a *Műszaki adatokat* a Dell.com/support weboldalon.
- NOTA: Para mais informações, consulte *Especificações* em Dell.com/support.
- NOT: Daha fazla bilgi için bkz. Dell.com/support, *Teknik Özellikler* .